## **LABORATÓRIO V NAT E FIREWALL**

# Redes de Computadores – Da Teoria à Prática com Netkit

### **Laboratório V – NAT e Firewall**

#### *Objetivos do laboratório*

- Conhecer o iptables em aplicações de firewall e nat
- Entender as implicações das redes inseguras
- Entender como a internet pode ser distribuída dentro de uma empresa

#### *Cenário sendo reproduzido*

A figura abaixo representa a topologia de rede sendo estudada. A CosmoBooks é uma livraria fundada em 2009 e conta com um acervo local de 1500 títulos de diversos gêneros literários, com disponibilidade de encomendas de títulos que não estão em seu estoque, mas são encomendados e retirados na loja.

Para atender o movimento crescente, o Sr. Joaquim informatizou sua loja e o técnico montou a topologia de rede mostrada na figura a seguir. O computador EMPRESA1 é o ponto de venda principal, seguido do terminal de consulta EMPRESA2 disponível aos visitantes. No fundo, existe um terceiro computador, EMPRESA3, utilizado para a gerência para a administração do negócio.

Para o compartilhamento da internet, foi utilizado um servidor montado numa velha máquina do proprietário, um K6-II 500 MHz com 64 MB de RAM, o qual denominamos SERVIDOR. Esta máquina é ligada à internet pelo provedor Fasty. Os computadores são ligados em rede por um hub de 8 portas de 100 Mbps e cabos categoria 5, devidamente dimensionados. Os possíveis usuários são **joaquim, manuel**, **maria** e **comprador.** 

Em nosso laboratório virtual, o provedor é representado pelo "ROTEADOR" e os números de IPs são mostrados. Ao iniciar o laboratório virtual, SERVIDOR e INTERNET se comunicam à vontade.

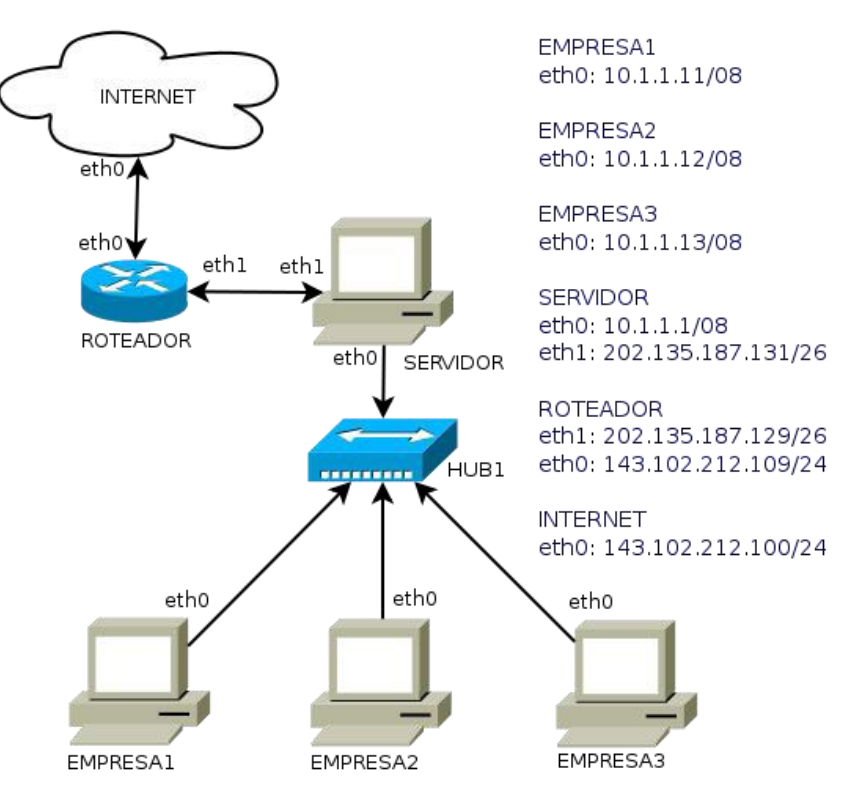

#### *Conhecimentos de rede que você irá adquirir*

Você irá entender que a segurança de uma rede começa com a escolha de uma topologia e do equipamento adequado e que descuidos podem levar ao vazamento de informações sensíveis.

Iremos entender o que é um firewall e sua configuração básica. Aprenderemos também a criar NATs para que, pela internet, seja possível acessar serviços que estão hospedados em máquinas que não possuem um IP público.

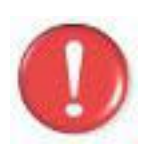

Antes de continuar, é importante lembrar que você deve ter feito a instalação do software **Wireshark** que será utilizado neste lab, portanto use os comandos apt-get install wireshark (distribuições debian) ou urpmi wireshark (mandriva) para instalar este software, caso o mesmo não esteja instalado.

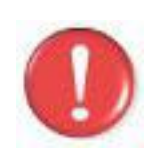

Devemos lembrar que, os comandos marcados com a tag [real] deverão ser executados no console real. Os demais comandos serão executados dentro das máquinas virtuais. Sempre que exigido a instrução pedirá uma máquina virtual específica.

#### *Execução do laboratório*

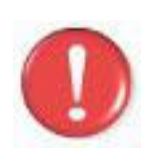

**Importante**: Antes de executar este lab, você desejará se preparar com os seguintes requisitos: Este lab requer diversas janelas. Use um ambiente de trabalho com vários espaços, preferencialmente 4 deles. Gnome, Kde, Xfce tem quatro espaços por padrão. Use um deles ou configure seu ambiente preferido para quatro espaços.

- 1. [real] Salve o arquivo netkit\_lab05.tar.gz na sua pasta de labs. (/home/seu\_nome/nklabs).
- 2. [real] Acesse a pasta nklabs a partir do terminal [\[seu\\_nome@suamaquina](mailto:user@host) ~]\$ **cd /home/seu\_nome/nklabs**
- 3. [real] Use o comando: [\[seu\\_nome@suamaquina](mailto:user@host) ~]\$ **tar -xf netkit\_lab05.tar.gz**

Será criada a pasta lab05 dentro da sua pasta nklabs.

4. [real] Use o comando a seguir: [\[seu\\_nome@suamaquina](mailto:user@host) ~]\$ **lstart -d /home/seu\_nome/nklabs/lab05**

As seis máquinas virtuais serão iniciadas com as interfaces de rede devidamente configuradas. A internet não está distribuída para os computadores da empresa e os serviços de rede ainda não estão inicializados.

- 5. [real] Organize suas janelas de modo a localizar qualquer uma delas rapidamente.
- 6. Tente executar um ping de INTERNET para o SERVIDOR. INTERNET:~\$ **ping 202.135.187.131**

O resultado esperado é sucesso na comunicação. Para interromper o ping utilize as teclas Ctrl+C.

7. Tente executar um ping de INTERNET para EMPRESA2. INTERNET:~\$ **ping 10.1.1.12**

O resultado esperado é que a rede não pode ser alcançada.

8. Tente executar um ping à partir do SERVIDOR para INTERNET SERVIDOR:~\$ **ping 143.102.212.100**

O resultado esperado é sucesso na comunicação

9. Tente fazer o mesmo da EMPRESA1 para a INTERNET EMPRESA1:~\$ **ping 143.102.212.100**

> O resultado esperado é que os pacotes sejam perdidos. Nada será exibido até que você pressione Ctrl+C para interromper o comando ping.

Devemos lembrar que cada computador permite o acesso de 4 usuários, maria, joaquim, manuel e comprador. As senhas são 123mar, 123joa, 123man e 123com respectivamente.

- 10. No computador SERVIDOR, use o comando **/etc/init.d/proftpd start**. Isso irá iniciar o servidor de FTP, que nesta máquina, está configurado para a porta 20.
- 11. No computador EMPRESA3, use o comando **/etc/init.d/proftpd start**. Isso irá iniciar o servidor de FTP, que nesta máquina está configurado para a porta 21.
- 12. No computador EMPRESA1, use o comando /**etc/init.d/ssh start**. Isso irá iniciar o servidor SSH, que nesta máquina está configurado para a porta 22**.**
- 13. A partir da máquina INTERNET, use o comando **ftp 202.135.187.131 21**. Atenção ao espaço entre 131 e 21.

Isso irá tentar iniciar uma comunicação com o servidor ftp na porta 21 do computador conectado à internet pelo ip acima. Não há serviço na porta 21 deste ip (que é do SERVIDOR) e por este motivo a conexão será recusada. Para sair do programa de ftp, use o comando **quit**. A conexão com ssh também na porta 22 será recusada.

14. A partir da máquina INTERNET, use o comando **ftp 202.135.187.131 20**. Atenção ao espaço entre 131 e 20. No usuário, use *manuel* e na senha use *123man*. Ao conectar, use o comando **ls** para ver os arquivos disponíveis. Use o comando **quit** para encerrar o ftp.

Você pode usar *help* e testar comandos de FTP neste momento se desejar. Essa

comunicação poderia ser feita usando um front-end gráfico como o filezilla no entanto.

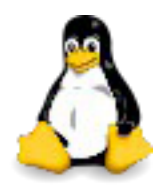

A porta padrão para a comunicação ftp é 21 e ssh 22. A porta do servidor foi modificada para 20 para que seja possível, se desejar, acessar tanto o ftp do servidor, como o do computador EMPRESA3.

15. No computador SERVIDOR, use o seguinte comando: SERVIDOR:~\$ **echo 1 > /proc/sys/net/ipv4/ip\_forward**

Este comando irá habilitar o encaminhamento de pacotes ip entre diferentes interfaces de rede. A maioria das principais distribuições não exigem este passo, mas precisamos mostrá-lo. Vai que você se depara com uma que está desativada?

O próximo passo consiste na configuração do firewall iptables do servidor.

16. Use os seguintes comandos no SERVIDOR: SERVIDOR:~\$ **iptables –F** SERVIDOR**:~**\$ **iptables -F -t nat** SERVIDOR:~\$ **iptables -F -t mangle** SERVIDOR**:~**\$ **iptables -t nat -A POSTROUTING -o eth1 -j MASQUERADE**

O iptables é um dos firewalls mais poderosos existentes. Permite a configuração e manipulação dos pacotes na camada de rede ou de transporte, alterando seus headers ou definindo ações. Sua configuração é complexa para ser abordada em poucas páginas, sendo que existem livros especializados em sua configuração.

Em resumo, cada comando no iptables gera uma regra que pode ser alocada em uma das três tabelas. A tabela filter, padrão, que possui as regras de controle sobre os pacotes nas camadas de rede e transporte. A tabela nat regras para a tradução de endereços e a tabela especial mangle para regras especiais.

Quando um pacote entra ou sai da rede, o iptables analisa o pacote e verifica se ele coincide com uma das regras. Ele executará as ações na ordem que elas aparecerem na lista de regras.

O comando "iptables -F" elimina todas as entradas de uma tabela. Se -t não for especificado, ele usará a tabela filter. Caso contrário usará a tabela especificada. O quarto comando, inclui uma ação "mascarar" na tabela nat para o filtro de pós-roteamento na saída do pacote pela interface eth1. Ou seja, quando o pacote está quase saindo para a internet, ele irá trocar os ip's internos pelo externo, para que o retorno seja efetuado. Quando a resposta volta, o ip é trocado novamente para o ip interno, como se o servidor não existisse no meio do caminho.

17. Tente executar um ping à partir do computador EMPRESA1 para INTERNET EMPRESA1:~\$ **ping 143.102.212.100**

O resultado agora é sucesso na transmissão. A internet está compartilhada e todas as máquinas da empresa podem acessar páginas disponíveis na internet.

18. Execute os comandos no SERVIDOR: \$ **iptables -t nat -A PREROUTING -p tcp --dport 21 -j DNAT --to**  **10.1.1.13** \$ **iptables -t nat -A PREROUTING -p tcp --dport 22 -j DNAT --to 10.1.1.11**

As regras acima acrescentam, cada, uma entrada na tabela **nat** para que os pacotes enviados para as portas 21 e 22 do endereço público da empresa sejam redirecionadas para os servidores FTP no computador EMPRESA3 e SSH no computador EMPRESA1.

19. Execute o comando no SERVIDOR: \$ **iptables -A INPUT -p tcp --dport 20 -j REJECT**

Este comando instrui o kernel do sistema operacional para que todo pacote enviado por tcp para a porta 20 seja rejeitado. A ação DROP poderia ser utilizada, ao invés de REJECT para que o pacote fosse descartado silenciosamente sem avisar o remetente do erro de modo que o mesmo não tivesse certeza se o serviço explorado está online.

É uma prática comum usar o comando **(não faça agora!!) iptables -A INPUT -s 0.0.0.0/0 -j DROP** como última regra, forçando o firewall a descartar tudo que não foi autorizado por regras anteriores. Esta instrução impediria o computador até mesmo de responder ao "ping".

- 20. No computador EMPRESA2 que estava sem uso até agora, ative o tcpdump com o comando: **tcpdump -i eth0 -v -n -s 1600 -w /hosthome/lab5.pcap.**
- 21. Na máquina INTERNET, use agora o comando **ftp 202.135.187.131** para conectar ao ftp na porta default (21). Utilize o usuário **joaquim** e a senha **123joa**. Faça um comando **ls** para exibir a lista de arquivos de joaquim e posteriormente um **quit** encerrando o ftp.
- 22. Na máquina INTERNET, use agora o comando **ssh manuel@202.135.187.131** para conectar ao ssh na porta default (22). A senha é **123man**. Faça um comando **ls** para exibir a lista de arquivos de Manuel e posteriormente um **exit** encerrando o **ssh.**
- 23. Vá ao computador EMPRESA2 e use as teclas **Ctrl+C** para interromper a captura.
- 24. Estude atenciosamente o pacote no wireshark. Ele está em sua pasta home com o nome de lab5.pcap.
- 25. [real] Use o comando a seguir para encerrar a execução do laboratório: [\[seu\\_nome@suamaquina](mailto:user@host) ~]\$ **lhalt -d /home/seu\_nome/nklabs/lab05**
- 26. [real] Use o comando a seguir para apagar os enormes arquivos.disk: [\[seu\\_nome@suamaquina](mailto:user@host) ~]\$ **lclean -d /home/seu\_nome/nklabs/lab05**

#### *Formule as teorias*

Lembrando seus conhecimentos sobre NAT, Firewall e segurança.

- 1. Explique o conteúdo obtido através do tcpdump na máquina EMPRESA2 sendo que ela não foi destino e nem origem de qualquer comunicação. E se fosse uma rede sem fio com proteção fraca?
- 2. Quais seriam opções para melhorar a rede interna cabeada? E sem fio?
- 3. Como os pacotes são modificados em cada regra do iptables nos comandos executados neste laboratório?
- 4. O que aconteceu com o ftp do SERVIDOR ao criar uma regra bloqueando a porta 20?

#### *Aprendendo um pouco sobre Linux*

Usamos algumas regras simples para permitir ou bloquear o acesso de acordo com as portas desejadas e fizemos também bloqueio e compartilhamento na internet com meia dúzia de comandos do iptables. Um script típico teria algumas linhas a mais para proxy, dns e outros serviços que pudessem ser executados, públicos ou privados.

Um ponto forte do uso do firewall Linux com iptables é a possibilidade de criar um poderoso firewall aproveitando uma máquina obsoleta, como por exemplo, um Intel Pentium 166, ou um AMD K6-2 500Mhz com 64 Mb de RAM, desde que não seja utilizada a interface gráfica. Pentium 166? Isso mesmo, embora seja exagerado de nossa parte, uma vez que estamos falando praticamente de uma peça de museu com mais de 20 anos, é possível executar um Linux em hardware muito restrito.

Um exemplo é a distribuição OpenWrt, uma distribuição de Linux para dispositivos embarcados, utilizada em equipamentos de rede sem fio. Um equipamento doméstico possui processadores entre 400 e 600MHz, 32Mb de RAM e apenas 4Mb de espaço de armazenamento na memória flash, embora alguns que possuam porta USB permitam o uso de um flash drive USB com 8G ou mais, como memória de armazenamento em massa. Já contamos que tais dispositivos além do firewall, ainda fazem a criptografia do sinal, e outras coisinhas mais?